# **Editeur - V2.3**

Text Editor for Windows<sub>TM</sub> 95

# **General Information**

© Copyright 1992-1995 Jean-Pierre Menicucci - All rights reserved

## **COPYRIGHT**

© Copyright 1992-1995 Jean-Pierre Menicucci - All rights reserved. This sofware is subject to the terms of the license agreement hereafter. This software may be used or copied only in accordance with the terms of this agreement. Purchasing a license does not mean purchasing the software, which is and remains the sole property of Jean-Pierre Menicucci.

# **LIMITED WARRANTY**

THIS SOFTWARE AND MANUAL ARE PROVIDED "AS IS" AND WITHOUT WARRANTIES AS TO PERFORMANCE OF MERCHANTABILITY OR ANY OTHER WARRANTIES WHETHER EXPRESSED OR IMPLIED. BECAUSE OF THE VARIOUS HARDWARE AND SOFTWARE ENVIRONMENTS INTO WHICH THIS PROGRAM MAY BE PUT, NO WARRANTY OF FITNESS FOR A PARTICULAR PURPOSE IS OFFERED. THE USER MUST ASSUME THE ENTIRE RISK OF USING THE PROGRAM. ANY LIABILITY OF THE SELLER WILL BE LIMITED EXCLUSIVELY TO PRODUCT REPLACEMENT OR REFUND OF PURCHASE PRICE.

## **LICENSE AGREEMENT**

Using this software implies your acceptance of the following terms and conditions :

**1. Unregistered software :** the unregistered software may be freely tried out for a time period not to exceed 30 days. Continued use past this period requires registration. The unregistered software may be freely copied and distributed. However, the distribution must be complete and with no modification. Holding the software for redistribution does not require registration.

**2. Registered software\* :** the number of copies installed must not exceed the number of licenses purchased. The redistribution of the registered software to third parties is prohibited.

**3. Registered or unregistered software :** reverse-engineering or modifying the software is strictly prohibited.

**\*** : The **Software** is **unregistered** when the license has not (yet) been purchased. The **Software** is **registered** when the license has been purchased (see **REGISTRATION** hereafter).

### **SHAREWARE**

Shareware is full commercial software that you can try out before you pay for it. It is distributed by shareware distributors such as BBS's (bulletin board systems), diskette or CD-ROM distributors, or by copies passed around among friends.

- Trying out the software allows you to determine whether it suits your needs and whether it runs correctly in your specific environment. At the end of the trial period, you should buy a license if the software suits your needs and if you decide to continue using it (see **REGISTRATION** hereafter).

- The software and its documentation are complete and no essential function is lacking. This should help you to make your registration decision with full knowledge of the facts.

The benefit of the system is to stimulate the creation of software , giving the user a wide choice, opportunities to try out programs, affordable prices, and better support reactivity, due to a direct relation between the author and the user. A number of products are now available on the market. These products would never have been born without this type of distribution.

When registering the products you use and distributing them to people around you, you are promoting the creation of affordable-priced software, and, in this way, you are promoting yourself.

## **ASP**

The "Association of Shareware Professionnals" rallies shareware authors and distributors committed to following a certain number of guidelines, "directions for use" of the shareware. The action of the ASP contributes to educating authors, distributors, and users, and to improving the professional level of this activity.

# **ASP OMBUDSMAN**

This software is produced by a member of the Association of Shareware Professionals (ASP). ASP wants to make sure that the shareware principle works for you. If you are unable to resolve a shareware-related problem with an ASP member by contacting the member directly, ASP may be able to help. The ASP Ombudsman can help you resolve a dispute or problem with an ASP member, but does not provide technical support for members' products. Please write to the ASP Ombudsman at 545 Grover Road, Muskegon, MI 49442-9427 USA, FAX 616-788-2765 or send a Compuserve message via CompuServe Mail to ASP Ombudsman 70007,3536.

### **INSTALLATION**

### **If you received Editeur on diskette:**

- 1. Insert the Editeur diskette into a drive. View its content with the Explorer and double-click INSTALL.EXE.
- 2. Optionally, modify the installation directory proposed and press the **Install** button. Editeur will be installed in the chosen directory.

### **If you received Editeur in a zip file (ED23U9.ZIP):**

- 1. Unzip the zip file into either a *temporary directory* or onto a *diskette*. View its content with the Explorer and double-click INSTALL.EXE.
- 2. Optionally, modify the installation directory proposed and press the **Install** button. Editeur will be installed in the chosen directory.
- 3. If you used a temporary directory you should copy that directory onto a diskette in case you need to reinstall Editeur in the future. You will then be able to delete the temporary directory.

# **UNINSTALLATION**

- 1. Choose Add/Remove programs in the control panel
- 2. Choose Editeur and press the Add/Remove button

## **DISTRIBUTION CONTENT**

After possible unzipping, the distribution must contain the following files :

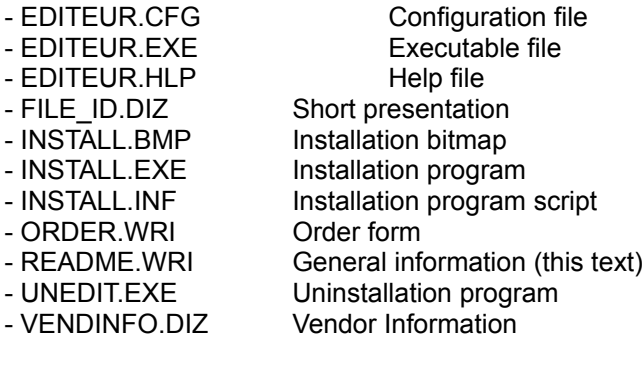

If this distribution is not complete, your copy of editeur is not correct. You had better get a correct copy. Try FTP downloading from oak.oakland.edu, file /Simtel/win95/editor/edXXu9.zip, or Zmodem downloading from Editeur BBS, phone number: +33 9954-1383 (US Robotics Courier modem 28.8 K bps, 8 bits, 1 bit stop, no Xon/Xoff, RTS/CTS control).

# **REGISTERED DISTRIBUTION CONTENT**

With your registered version, you will receive an additional file : ED23U9.ZIP, a zipped file containing an unregistered version. Please, when you distribute Editeur to friends, distribute file ED23U9.ZIP, rather than the full set of the other Editeur files.

## **REGISTRATION**

With your registration, you will receive an identification key which will eliminate the reminder messages, and the latest version of the product. Your name will also appear in the "About" menu, instead of "Unregistered copy".

Your registration also includes access to the future versions : you won't have to pay any additional fee for using these versions, and your identification key will also eliminate the reminder messages in these. Notice however that you will have to get these new versions by yourself. Try FTP downloading from oak.oakland.edu, file /Simtel/win95/editor/edXXu9.zip, or Zmodem downloading from Editeur BBS, phone number: +33 9954-1383 (US Robotics Courier modem 28.8 K bps, 8 bits, 1 bit stop, no Xon/Xoff, RTS/CTS control).

Your registration finally includes support and correction of bugs at the coordinates below. Unless particular emergency, the bug fixes will be integrated to the next version.

# **REGISTERING - Mail, E-mail, or Fax**

To register via mail, e-mail, or fax, fill in file order.wri and send it with your payment to :

Jean-Pierre MENICUCCI Tel : +33 9959-1228 CompuServe : 73261,2701 18 rue de Brest, apt 243 Fax : +33 9954-4273 Internet : 73261.2701@compuserve.com 35000 Rennes - FRANCE BBS : +33 9954-1383 Fidonet : Jean-Pierre Menicucci (2:320/111.3)

## **REGISTERING - CompuServe**

Editeur can be registered via the CompuServe on-line service. Sign on to Compuserve and type GO SWREG for more details. The Registration ID number is 1737, and the title is EDITEUR V2.3 for Windows 95. The cost is charged to your CompuServe account. CompuServe orders are \$ 24 US.

Note : CompuServe registerees will receive their identification key by CompuServe Mail. The latest version will be available on CompuServe's Windows Shareware Productivity Forum - GO WINPROD. No diskettes will (need to) be shipped.

# **HISTORY OF VERSIONS**

### **September 1995 :**

Version V2.3 for Windows<sub>M</sub> 95. 32 bits version using the new Windows<sub>M</sub> 95 dialogs. This version also works with Windows<sub>M</sub> NT 3.51 and Win32s 1.30. Various bug fixes and evolutions.

### **July 1995 :**

Version V2.2 : context-sensitive help, indentation and unindentation of the selection, configuration and launching of external tools, recursive searching for files, spell checker (distributed separately, 16 bits version only), use of special characters \t (tabulation), \r (return), \n (newline), \\ (backslash) in search and replace.

### **April 1995 :**

Version V2.1 : word wrap, column and rectangle selections (mouse right button). Edit Append, Window Tile horizontal and Window Tile vertical. Opening of files in read-only mode. History of strings searched and replaced. Various print fixes. Conversion of the software to native 32 bits and rewriting of the display functions.

### **October 1994 :**

Version V1.5 : use of the common dialog box library for file and printing handling. Refresh, copy to, paste from, select all menus. Font menu split into screen font and printer font. Unix files handling. Macros, sortings.

#### **April 1994 :**

Version V1.4 : handling of bold and italic fonts, choice of the printer, page header and footers. Improvement of the Help Sytem. Minor bug corrections and improvements. Use of 3D dialogs (excellike). Availability of a Windows<sub>TM</sub> NT version.

#### **January 1994 :**

Version V1.3 : addition of a toolbar. Modification of the dialogs for an optimal placement whatever the screen resolution.

Bug corrections : no text end detection in some particular cases of searches.

### **November 1993 :**

Version V1.2a : access to new versions is included with the registration.

Bug corrections : incorrect month when inserting date/time. Incorrect Insert Point moves in some particular cases.

#### **September 1993 :**

Version 1.2, fully shareware : unregistered and registered versions are now functionally identical. The installation, now automatic, creates a group of programs for Editeur in the Program Manager, and allows association of suffixes to the use of Editeur in the File Manager. Windows  $\sqrt{m}$  version 3.0 compatibility is not maintained further.

Bug corrections : memory violation during conversion selection for a single text. Bad management of long lines (involving several thousand characters).

Functional evolution : drag-and-drop support under Windows $<sub>m</sub>$  version 3.1. Selection moving to</sub> uppercase or lowercase lettering, date and time insertion.

#### **March 1993 :**

Version 1.1, multi-windowed, number of lines unlimited, overall size limited by the memory available (development of a specific edition window "USEREDIT" and of a specific memory management algorithm).

Further to the basic functions, advanced functions of this version working under Windows  $\mathbf{w}$  versions 3.0 and 3.1 are : opening of several files in one single dialog, font choice, history of file opening, undo/redo/repeat functions without level limitation, powerful and multi-text search and replace functions, conversion of tabulation width, on-line help, ...

A demonstration version limited to 100 lines per text was broadcast on 25 French BBS's, with the full version being purchased from the author.

#### **August 1992 :**

Version 0.2, multi-windowed limited overall to 8192 lines (use of the standard edition window "EDIT" and of the function GlobalAlloc for each line allocation).

#### **June 1992 :**

Version 0.1, single-windowed limited to 32 K bytes (use of the standard edition window "EDIT").